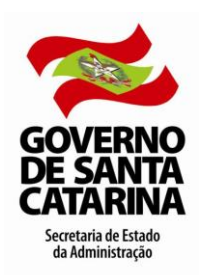

### **Licença Núpcias**

# **Conceito**

A Licença Núpcias é um afastamento temporário concedido ao servidor efetivo, ao ocupante de cargo de provimento exclusivamente em comissão ou admitido em emprego de natureza temporária que por motivo de seu casamento poderá ausentar-se do serviço pelo período de 08 dias consecutivos, sem prejuízo dos seus direitos.

### **Concessão**

O início da concessão da Licença Núpcias é a partir da data do casamento civil ou da data informada na certidão de união estável registrada em cartório.

Caso o servidor esteja afastado com registro no Sistema SIGRH no período da solicitação da licença núpcias, prevalece o primeiro registro.

### **Procedimentos Administrativos**

#### **Servidor**

- Preencher o requerimento "Afastamento Temporário Licença Núpcias" em formulário próprio [\(formulário](http://www.portaldoservidor.sc.gov.br/ckfinder/userfiles/arquivos/Manuais%20%20e%20Formularios/SIGRH/Formularios/Requerimento_de_Licenca_Nupcias_%28MLR_-_10%29.docx) MLR-10).
- Anexar: "cópia autenticada da Certidão de Casamento ou da Declaração de União Estável Registrada em Cartório". A cópia poderá ser autenticada, mediante a apresentação do original, pelo servidor responsável pelo recebimento do documento. No caso de solicitação de inclusão de dependência econômica, para fins de imposto de renda do companheiro (a) desobrigado a declarar Imposto de Renda Retido na Fonte – IRRF, por não exercer atividade remunerada ou ter rendimentos tributáveis não superiores ao limite da isenção mensal, em união estável por período menor do que 05 anos, se da união resultou filho, anexar: Certidão de Nascimento do Filho.
- Protocolar os documentos no setor de protocolo do órgão/entidade de lotação.

O servidor poderá consultar o trâmite do formulário/processo protocolado, através do site www.sea.sc.gov.br – menu serviços – sgp-e sist. gestão protocolo eletrônico.

#### **Setorial/Seccional**

- Conferir os dados do formulário e o(s) anexo(s) exigido(s), observando se estão legíveis e contêm as informações necessárias. [Se o endereço informado for diferente do registrado no SIGRH, o mesmo](http://www.portaldoservidor.sc.gov.br/images/stories/SIGRH/como%20pesquisar%20e%20alterar%20os%20dados%20cadastrais%20de%20uma%20pessoa_demo.swf)  [deverá ser atualizado no sistema.](http://www.portaldoservidor.sc.gov.br/images/stories/SIGRH/como%20pesquisar%20e%20alterar%20os%20dados%20cadastrais%20de%20uma%20pessoa_demo.swf)
- Analisar o processo para posterior despacho, verificando se o servidor tem algum afastamento remunerado no período, uma vez que prevalece o primeiro registro de afastamento.
- **ATENDIDOS** os critérios legais e não havendo impeditivo, DEFERIR a solicitação e:
	- [registrar o afastamento no sistema SIGRH,](http://www.portaldoservidor.sc.gov.br/images/stories/SIGRH/como_incluir_um_afastamento_demo06.swf) com data de início a partir da data da união, conforme Certidão de Casamento ou Declaração de União Estável anexada;
	- [alterar, no SIGRH, o estado civil do servidor requerente;](http://www.portaldoservidor.sc.gov.br/images/stories/SIGRH/como%20pesquisar%20e%20alterar%20os%20dados%20cadastrais%20de%20uma%20pessoa_demo.swf)
	- no caso de solicitação de "Inclusão de Dependência Econômica para fins de Imposto de Renda", analisar a situação e [registrar os dados de Dependente e da Dependência Econômica no SIGRH,](http://www.portaldoservidor.sc.gov.br/index.php?option=com_content&task=view&id=1094&Itemid=161)  [se não houver impedimento legal;](http://www.portaldoservidor.sc.gov.br/index.php?option=com_content&task=view&id=1094&Itemid=161)
	- as informações sobre dependência econômica para fins de IRRF podem ser consultadas no Portal do Servidor Público em manual específico: "Tributação – Imposto de Renda Retido na Fonte" ;
	- digitalizar a certidão apresentada e disponibilizar no SIGRH. (cadastro/vínculo/manter documentos digitais);
	- justificar a ausência no registro do ponto mensal do servidor, anotando o número do processo da Licença Núpcias;
	- comunicar o despacho ao servidor requerente, bem como a chefia imediata;
	- arquivar o processo na pasta funcional do servidor;
	- arquivar o processo no SGP-e (Protocolo Eletrônico), registrando o despacho.
- **NÃO ATENDIDOS** os critérios legais e/ou havendo impeditivo, INDEFERIR a solicitação e:
	- comunicar o despacho ao servidor requerente;
	- arquivar o processo na pasta funcional do servidor;
	- aquivar o processo no SGP-e (Protocolo Eletrônico), registrando o despacho;

Em qualquer etapa do fluxo o processo pode ser diligenciado se forem detectadas pendências que prejudiquem a continuidade e/ou despacho da solicitação.

Neste caso, o responsável deverá realizar os encaminhamentos e notificações necessárias e aguardar resolução da(s) pendência(s) para continuar o trâmite.

As comunicações e notificações devem ser realizadas através do e-mail institucional do Governo ou, na ausência deste, pelo e-mail cadastrado no SIGRH, salvo situações onde está determinado expressamente o contrário.

### **Fluxograma**

Clique no link para visualizar

[Fluxograma Licença Núpcias](http://www.portaldoservidor.sc.gov.br/ckfinder/userfiles/arquivos/Manuais%20%20e%20Formularios/SIGRH/Fluxogramas_dos_Manuais/FLUXO_NUPCIAS.pdf)

# **Formulário**

Clique no link para visualizar: [Requerimento de Afastamento Temporário](http://www.portaldoservidor.sc.gov.br/ckfinder/userfiles/arquivos/Manuais%20%20e%20Formularios/SIGRH/Formularios/Requerimento_de_Licenca_Nupcias_%28MLR_-_10%29.docx) – Licença Núpcias (formulário MLR-10)

# **Procedimentos Computacionais**

Clique no link para visualizar [Como incluir um afastamento](http://www.portaldoservidor.sc.gov.br/ckfinder/userfiles/arquivos/Manuais%20%20e%20Formularios/SIGRH/Manuais_Computacionais%20VIDEOS/Video_Como_incluir_um_afastamento.swf)

### **Perguntas Frequentes**

#### **1) Quem tem direito e qual o tempo de concessão?**

A Licença Núpcias é um afastamento temporário concedido ao servidor efetivo, ao ocupante de cargo de provimento exclusivamente em comissão ou admitido em emprego de natureza temporária que por motivo de seu casamento poderá ausentar-se do serviço pelo período de 08 dias consecutivos, sem prejuízo dos seus direitos.

#### **2) Como faço para solicitar a licença?**

- Preencher o requerimento "Afastamento Temporário Licença Núpcias" [\(formulário](http://www.portaldoservidor.sc.gov.br/index.php?option=com_docman&task=doc_download&gid=1672) MLR-10).
- Anexar: "Cópia autenticada da Certidão de Casamento ou da Declaração de União Estável Registrada em Cartório". A cópia poderá ser autenticada, mediante a apresentação do original, pelo servidor responsável pelo recebimento do documento.
- Protocolar os documentos no setor de protocolo do órgão/entidade de lotação.

O servidor poderá consultar o trâmite do formulário/processo protocolado, através do site www.sea.sc.gov.br – menu - serviços – sgp-e sist. gestão protocolo eletrônico.

# **Fundamentação Legal**

**Lei Complementar Nº 447, de 07 de julho de 2009,** dispõe sobre a licença gestação para a servidora efetiva, licença paternidade e licença núpcias ao servidor efetivo e, cria a licença parental.

**Lei Complementar Nº 456, de 11 de agosto de 2009; Art. 11** - dispõe sobre o direito à licença do professor ACT.